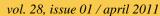

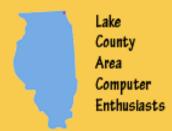

# Journal

## "Members Helping Members"

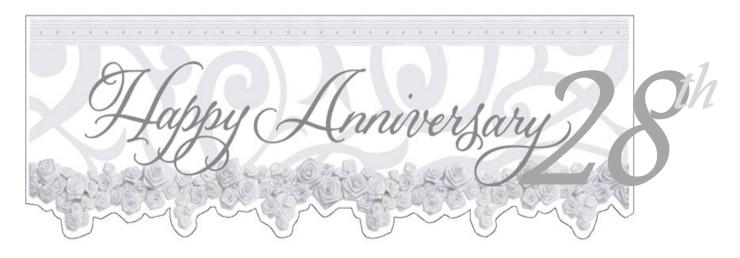

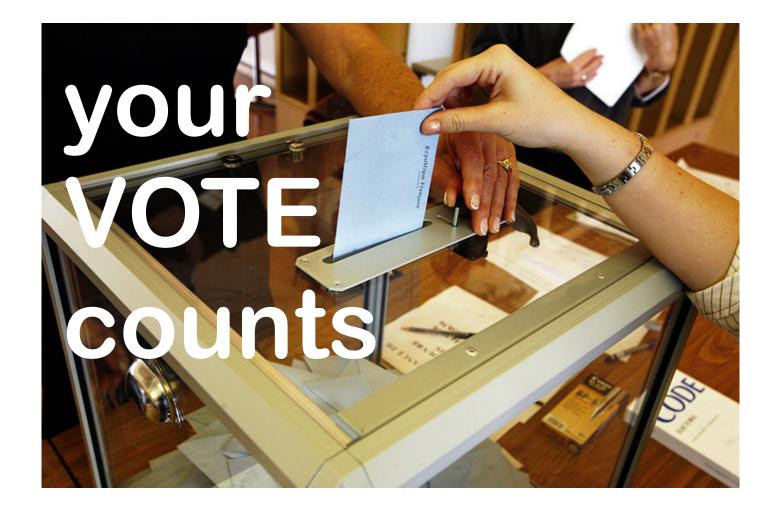

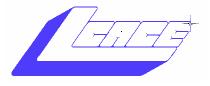

"Members Helping Members" (since 1983)

## Board of Directors 2010-2011

| Robin Seidenberg President president@lcace.org                  |
|-----------------------------------------------------------------|
| Linda Busch Vice President vicepresident@lcace.org              |
| Bobby Jacobs Secretary secretary@lcace.org                      |
| Winnie Frost Treasurer treasurer@lcace.org                      |
| Julio Rivera Programs programs@lcace.org                        |
| Lester Larkin Membership membership@lcace.org                   |
| Public Relations <a href="mailto:pr@lcace.org">pr@lcace.org</a> |

#### **Volunteers**

Webmaster ...... Lester Larkin webmaster@lcace.org

Newsletter Editor ... Dwight "J.J." Johnson editor@lcace.org

**The LCACE News Journal** is published eleven times annually. Members are encouraged to submit contributions which will be acknowledged in this newsletter.

Send articles to editor@lcace.org

Permission is granted to reproduce any or all parts of this newsletter in other User Group publications, provided that credit is given to LCACE and the individual author(s).

**The News Journal** is produced using a L.C.A.C.E Logo designed on an Atari Stacy Laptop in 1989 by Dwight Johnson Jr.

### Lake County Area Computer Enthusiasts

### LCACE c/o Group Ambassador

"J.J." Johnson

#### Membership

Membership in LCACE is open to all individuals and families interested in personal computing. Annual dues are \$20.00 per individual/family. Applications for membership may be obtained at the monthly meeting, by request on the club hotline, and are now available on our web site at - <a href="http://www.lcace.org">http://www.lcace.org</a>.

#### **Meetings**

LCACE meetings are usually held on Saturdays at the Grayslake Area Public Library, 100 Library Lane, Grayslake, Illinois. The meeting room opens at noon and the formal meeting begins at 12:30 p.m. All meetings are open to the public. Bring a friend!

#### **Newsletter Submissions**

Club members are welcome to submit classified ads, reviews, tips and other articles for publication, to our newsletter editor in Microsoft Word format (.doc). **Publication deadline are the 20th of the month all ads, and articles.** Please refrain from using tabs or special formatting.

#### **Newsletter Advertising**

Ad rates per issue: Full page - \$25, Half page - \$15, Quarter page - \$10, Business Card - \$5. Discounts are available on advance purchase of multiple issues. Please send camera-ready copy and payment to the club address by the 15st of the month preceding publication. For more information on ad pricing, please call our Hotline. Ads are **FREE** to all paid members.

#### **Notice**

LCACE WILL NOT CONDONE or knowingly participate in copyright infringement of any kind. The LCACE News Journal is published by and for LCACE members. Opinions expressed herein are those of the individual authors and do not necessarily reflect the opinion of LCACE, the membership, the Board of Directors, and/or our advertisers.

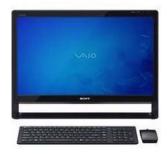

#### Robin's RAMblings

orty people welcomed Len Sacchitello, manager of Staples in Mundelein, and techs Mike Kaplan and James Thompson to our exciting March 12th meeting. J.J. prepared a PowerPoint agenda which everyone found very helpful.

Len, James, and Mike discussed the latest in technology AND offered a free PC tune up to anyone who brought their computer to the meeting. Staples staff arrived early and by noon were working on members' computers. Everyone liked the idea of techs working on their machines and getting them back right away. James and Mike finished working on the last computers just before 4 p.m. Donna Kalinoski was a very happy camper when they made her "sick" PC well again.

Staples PC Tune up removes adware and spyware, makes sure all security software is up to date, fixes missing items in the registry, optimizes your hard drive, gets rid of temp files and defrags your hard drive. They also offer PC Boost in the store which removes unneeded programs from the start up menu, makes the computer more efficient, and removes system services and extra toolbars that are not needed (There is a fee for this service.).

Len, James, and Mike spoke about many areas of technology including cloud computing, RAID configurations, and anti-virus protection.

Len strongly recommended purchasing external hard drives. He said that when buying a hard drive, buy the largest you can afford. You will eventually use the space, and it is cheaper per gigabyte to buy a larger drive than a small one. Because USB 3.0 drives are being introduced, Len said to watch for clearance prices on USB 2.0 drives. The advantage of USB 3.0 is that the data transfer rate is much faster than USB 2.0. In theory, it will transfer 5GB per second. USB 3.0 will work on USB 2.0 equipment (at USB 2.0 speeds) but you will need equipment that is USB 3.0 compatible to take advantage of the higher transfer speed.

Everyone wants the people from Staples to come back to LCACE soon.

Don Martin won \$13.50 in our 50/50 drawing; treasurer Winnie Frost took home the door prize, a 4GB flash drive. Phil Bock of Libertyville and Travis Whitlow of Mundelein joined LCACE. Phil and Travis, welcome to LCACE! Julie Bell brought Jordan almonds and organic popcorn and Liz Barnett brought a pan of her home made brownies. Thank you to Julie and Liz for helping us stay well fed.

We have exciting programs scheduled for 2011:

April 2, 2011-Elections, club party, show and tell, ask the gurus

May 14, 2011-Digital macro photography by Wendy Warden

June 11, 2011-Online banking/internet security/identity theft-Detective Tim Warner, Grayslake Police Department

July 9, 2011-LCACE picnic at Liz and Fred Barnett's house

August 13, 2011-TBA

September 10, 2011–TBA

LCACE has a three step election process. We take nominations for board positions in February, March, and April. We elect our board at the April meeting, and then choose our president from the people elected to serve on the board.

Liz Barnett, Linda Busch, Winnie Frost, Bobby Jacobs, J.J. Johnson, Linda Koudelka, Lester Larkin, and Robin Seidenberg have accepted nominations.

One way of protecting against identity theft is by checking your credit report. Go to

www.annualcreditreport.com to get your free report. Sponsored by the three major credit bureaus, Equifax, TransUnion, and Experian, it is said to be the only government approved credit report site.

Secunia Personal Software Inspector (PSI), <a href="http://secunia.com/vulnerability\_scanning/personal/">http://secunia.com/vulnerability\_scanning/personal/</a>, "is a FREE security tool designed to detect vulnerable and out

(Continued on page 4)

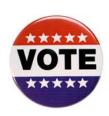

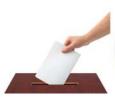

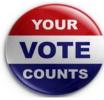

(Continued from page 3)

-dated programs and plug-ins which expose your PC to attacks. It sounds like an interesting program.

I heard that *Maximum PC* recently proclaimed that the three best security programs were Microsoft Security Essentials, Malwarebytes Anti-Malware, and SuperAntiSpyware. All three programs are free. Cleaner is a free program that can be used to wipe your old drive free of data if you are giving it away.

Storage prices are definitely dropping. I recently saw a 3TB USB 2.0/3.0 external drive for about the same price as the same company's USB 2.0 drive last fall.

#### Happy computing!

#### Add Text on a Photo in Word 2007

By Lynn Page, Editor, Crystal River Users Group, Florida December 2010 issue, CRUG newsletter www.crug.com newsletter (at) crug.com

When creating a document it may be useful to place text with or on top of a photo. You could create a new photo with the text in a digital photo editing application and then save it for use. But if you will just use that image once why go to the bother. Within Word 2007 you can add the text on top of your photo using either WordArt or a text box. Which method to use depends on the effect desired. For text that is short and an interesting stylized look is what you want WordArt is a good option. For plain and simple text a text box can match the text to that in the rest of the document.

#### Text Box on Top of a Photo

Placing a text box on a photo can be as easy as inserting the photo, creating a text box and dragging the text box onto the photo.

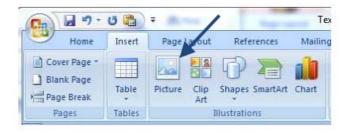

To add a photo to a document place the insertion point in the document where the photo is to be located and click the Picture icon in the Illustrations group on the Insert tab. Browse to the photo in the Insert Picture dialog box, select it and click the Insert button.

To place a text box on the photo first create the text box. Place the insertion point on a line below the photo.

Then in the Text group on the Insert tab, click text box and then click to select Simple Text Box. In the inserted Text Box type the text. To change the font or style of the text, highlight the text and then select the desired text formatting as with any other text. Drag the text box sizing handles to resize it as necessary. Finally click the outside edge of the text box and drag it to the proper location on top of the photo.

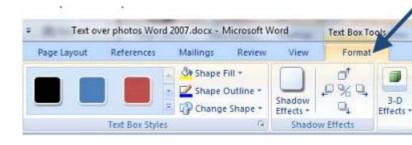

The default Text Box will have white fill and a black border. For use over a photo you will probably want no fill color or border. With the Text Box still selected click Text Box Tools and on the Format tab, in the Text Box Styles group, click Shape Fill and select No Fill. Then click Shape Outline and select No Outline.

With the Text Box you can add text on top of a photo and move the text to position it over the photo, but you can't rotate it. To be able to rotate the text or use text that is more stylized use WordArt.

#### WordArt on Top of a Photo

To place WordArt on the photo first create a Drawing Canvas. Place the insertion point in the document and then in the Illustrations group on the Insert tab open the Shapes drop down menu and click New Drawing Canvas.

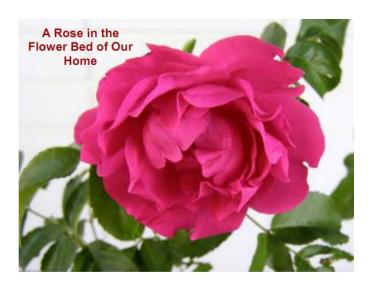

With the new drawing canvas still selected on the Insert tab, in the Illustrations group, click Picture. In the dialog

(Continued on page 5)

(Continued from page 4)

box browse to and select the photo to use and click the Insert button. Again on the Insert tab, but in the Text group, click WordArt, select the style desired, and type the text. Select either piece of art and use the sizing handles to resize as desired. Click the outside edge of the WordArt to select it and drag it over the photo. Use the rotation handle to rotate the text to the angle that works best for the photo.

Once the graphics are correctly formatted and positioned group them. That creates a single graphic that can be moved or resized. The text stays with the photo. To create a group click the outside edge of the photo, press and hold the CTRL key, and click the edge of the WordArt so both items are selected. Under Drawing Tools, on the Format tab, in the Arrange group, click the arrow next to Group, and then click Group.

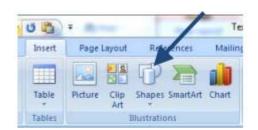

# 50/50 Raffle Winner

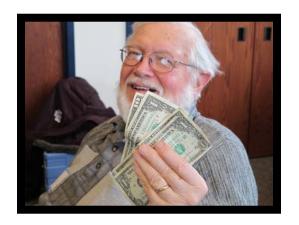

**Don Martin** 

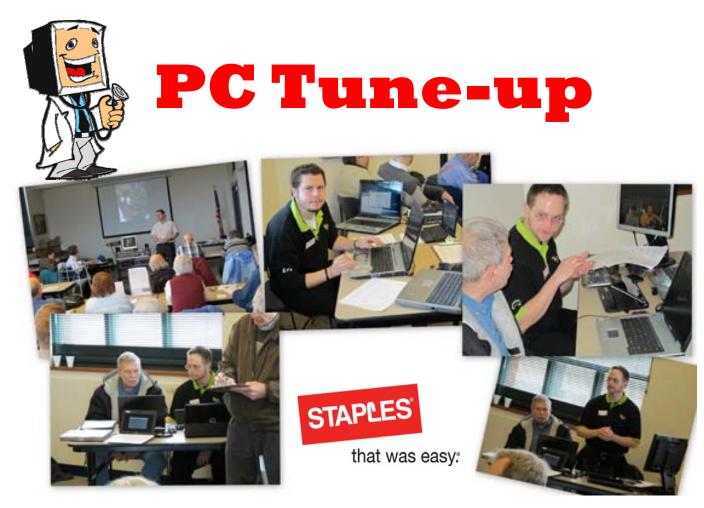

# NEW MEMBER

# RENEWING MEMBER

# Time to renew your membership

#### CONTINUOUS MEMBERSHIP

Our sincere **CONGRATULATION** to the following members who are celebrating continuous membership with Lake County Area Computer Enthusiasts.

25 Years

Dwight J.J. Johnson Lester Larkin Steve Kostelnik Mike McEnery

**15 Years** Bob Berry

10 Years Lesile Salsburg Jack Frost Winnie Frost Linda Busch Donna Kalinoski Terri Hanlon Gerald Straw Jay Bitterman Henry Henriksen Marshia Hobson

5-Years

Robin Seidenberg Lew Seidenberg Richard Garling Fred Barnett Patricia Ortseifen Liz Barnet Dorothy Sutherland

Julio River
Jack Haley
Donald Martin
Lois Berg-Wells
Elizabeth Alleman
Jean Anderson
Edward Gothan

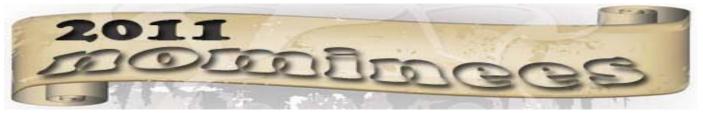

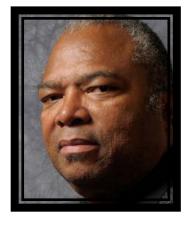

Dwight "J.J." Johnson

J.J. is the founder of L.C.A.C.E. Shortly after retiring from the US Navy, J.J. purchased his first Atari Computer and with the help of Atari's Users Group Program, J.J. obtained the information needed to form the club in April of 1983. He has served as president and newsletter editor for the first two and a half years before the club established a board of directors, but continued to create the newsletter for an additional for twelve years. Over the past twenty-eight years, J.J. has worn several other hats which include: treasure and two addition terms as president. As the clubs Digital Corner SIG leader, J.J. is sometimes referred to as "Mr. Gadget" whereby he seems to always surprises the club with his latest electronic toys.

Although, J.J. retired from the Navy, he just changed his uniform to civilian clothes and for the past twenty-eight years, he has continued to server the Navy at the Great Lake Naval Base as an Electrical School instructor, Computer Resource Center facilitator, Graphic Designer and presently as a Gunnery School classroom facilitator.

J.J.'s passion for photography lead him to forming Pegasus Photography where he enjoys event photography and has contributed many hours photographing special events, and annual musical fundraisers around the Lake County area.

His other pleasures are spent with friends and family enjoying musical theatre, and fine dining. As a joiner, J.J. is also a member of two other computer clubs and a camera club. J.J. is a true believer and sets an example of "*Members Helping Members*."

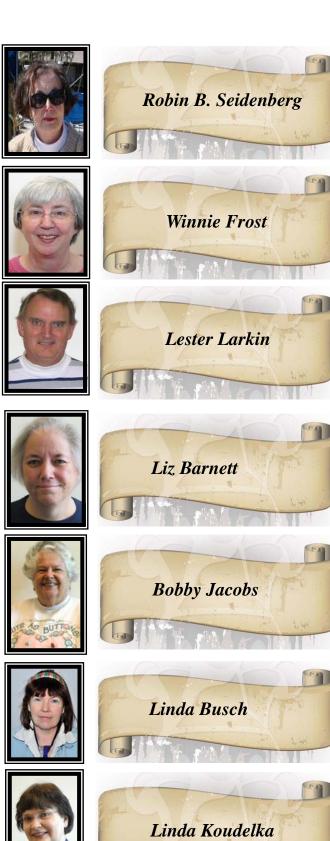

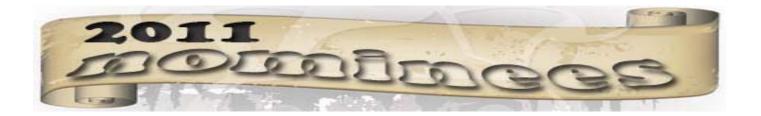

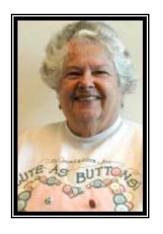

#### **Bobby** Jacobs

Bobby Jacobs has been a member of LCACE for about two years. Before she was married to her husband, Howard, in 1960 Bobby was a computer programmer with Quaker Oats. She used a Royal McBee computer which was very small for the time. It was the size of a large desk. She and Howard have 3 children and 4 grandsons. In 1980 she bought a TRS-80 Model I. Since that time she has always had a computer to use. That Model I is the only one that she doesn't still have.

When she saw a genealogy program in a computer magazine, she typed the program in and began her computerized search for her genealogy. She literally brought her TRS 80 III computer to Oak Terrace School every day, so the students could use a computer like the other school in the district could. She selected the initial computers installed at the school and taught all students k-5 how to use the computers and sometimes write computer programs. She also taught computer classes in summer school and to adults. After leaving Oak Terrace where she managed the computer lab, she became a manager of The Software Tree, a new store in Hubbard Woods. What was unique about the store at the time was that customers could try the software before they bought. By the way, remember that old model I? The first thing she did with it, was write a program to do payroll for Howard Displays. Using two cassettes, the payroll took 2 ½ hours instead of 2 ½ days. Quite an achievement at the time! Now she uses her computer for genealogy, keeping up with family and friends and other genealogists and keeping track of finances. She loves to research and help others with their research.

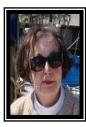

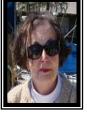

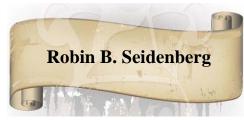

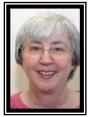

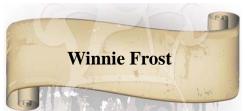

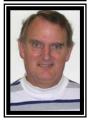

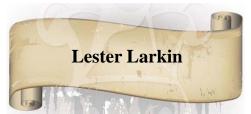

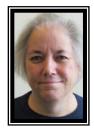

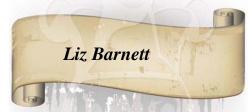

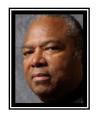

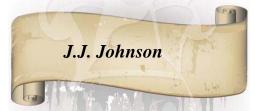

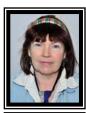

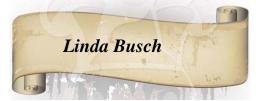

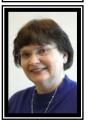

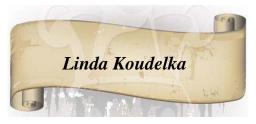

# WindowsTIPS

by Bobby Jacobs Member LCACE

Startup Defender 2.8– Startup Manager and Startup Firewall. Startup Defender is a small Windows startup manager program sold by Zards software for \$19.95 that sits in your Windows tray and constantly monitors in real time the startup locations on your PC to help prevent programs from auto starting up behind your back. If a program tries to write itself into any startup location Startup Defender will pop up a window and ask if the program is allowed to place itself to start automatically with Windows. I got this software for free from Giveaway of the day a couple of months ago. There is also a similar one

on CNET at <a href="http://download.cnet.com/Startup-Defender/3000-2094">http://download.cnet.com/Startup-Defender/3000-2094</a> 4-10822194.html ,

Another program that I like is Clear Cloud from Sunbelt Software. <a href="http://www.clearclouddns.com/">http://www.clearclouddns.com/</a> This one was suggested by Steve Bass who writes for one of the major computer magazines. Clear Cloud is a free service that checks every website address your computer is trying to access, whether you're browsing the internet, clicking a link in an email, or a program "under the hood" trying to communicate with servers for information or updates. If you think it has stopped you from accessing a good site, you click on a link, add your email and are told by by the author why the site is being blocked. If you can explain why it shouldn't be blocked, he will unblock it.

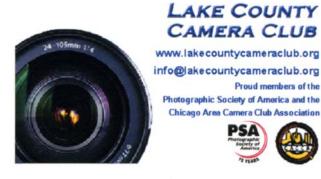

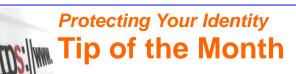

STAY IN THE NOW: Consistently

update your virus protection and antihacker software. There are new viruses and technologies created all the time that can weaken your protection and make you vulnerable to criminals.

**DISARM AUTOMATIC LOGIN:** Try to avoid using the Automatic Login feature that saves your name and password. Although it makes it easier for you to enter a site, it also makes it easier for hackers and criminals to obtain your personal information.

**WIPE IT CLEAN**: If you're disposing of your computer, make sure that you completely delete any personal information and also use a utility program that wipes (overwrites) the entire hard drive clean.

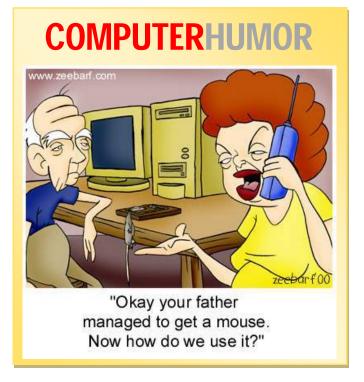

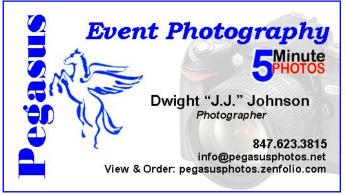

# WORDTIPS

#### **Copying Values**

There are many ways that you can use Excel's tools to fill out various cells in a worksheet. One of the most common tools is to copy a cell (or cells) and then paste them into other cells. The only problem with this approach is that when you copy cells, you also copy the format of the original cells into the target cells. What if you just want to copy the values from the original cells, but retain the formatting already applied in the target cells?

You probably already know that you can use the Paste Special option from the Home tab of the ribbon (Excel 2007 and 2010) or the Edit menu (older versions of Excel), and then choose the Values option to paste just the values. If the target cells are right next to the original cells, there is an even easier way to accomplish the same task. Simply follow these steps:

- 1. Select the original cells whose values you want to copy.
- Right-click on the fill handle (at the bottom right-corner of the selection) and drag the selection to encompass the target cells. When you release the mouse button, a Context menu appears.
- Choose the Fill Values option. Excel fills the target cells with the values from the original cells; the formatting remains unchanged.

#### Inserting the User's Address

Word automatically maintains several items of information about you, as a user. One such item is your address, which is changed on the User Information tab of the Options dialog box. If you want to automatically insert the user address in your documents, you can follow these steps:

- Position the insertion point where you want the address inserted.
- 2. Make sure the Insert tab of the ribbon is selected.
- 3. In the Text group, click Quick Parts. You'll see a drop-down menu.
- 4. Choose Field. Word displays the Field dialog box.

5. In the Categories drop-down list, choose User Information.

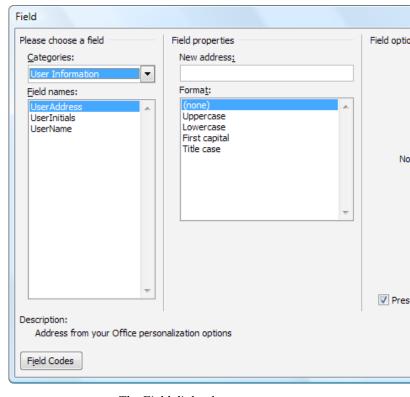

The Field dialog box.

- 6. In the Field Names list choose UserAddress.
- 7. Click on OK to close the dialog box and insert your field.

Copyright © 2011 by Sharon Parq Associates, Inc. Reprinted by permission. Thousands of free Microsoft Excel tips can be found online at <a href="http://excel.tips.net">http://excel.tips.net</a>.

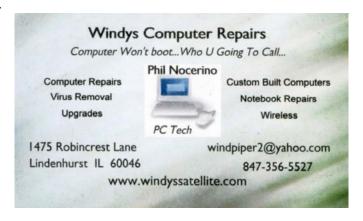

# APCUG PUSH Articles

#### **Understanding System Restore**

By Vinny La Bash, Regular Contributing Columnist, Sarasota PCUG, Inc., FL March 2011 issue, Sarasota PC Monitor

www.spcug.org

Vlabash (at) Comcast.net

Windows 7 has a new and improved version of System Restore that is far superior to the lame utility that came with XP. Setting a restore point was often painfully slow, and it rarely worked as it should have. Windows 7 System Restore easily helps you bring back your computer's system files to an earlier point in time. It's a way to undo system changes to your computer without affecting your personal files, such as e-mail, documents, or photos.

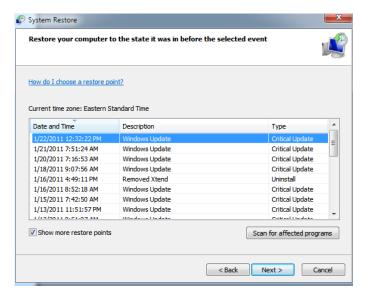

Sometimes, the installation of a program or a driver can cause an unexpected change to your computer or cause Windows to behave unpredictably. Usually, uninstalling the program or driver corrects the problem. If uninstalling does not fix the problem, you can try restoring your computer's system to an earlier date when everything worked correctly.

System Restore uses a feature called System Protection to regularly create and save restore points on your computer. These restore points contain information about registry settings and other system information that Windows uses. You can also create restore points manually.

System Restore is not intended for backing up personal files, so it cannot help you recover a photograph or video that has been deleted or damaged. You should regularly back up your personal files and important data using a backup program. Windows 7 has an excellent built-in backup utility.

Windows 7 uses the Shadow Copy feature, introduced in Vista. It's vastly superior to the process in XP and earlier versions of Windows. The old way used a simple file filter and copied files around the system which was clumsy compared to the Shadow Copy method. Today, Windows creates a snapshot of your drive which can later be used to restore your system should catastrophe occur.

Additional capabilities of Shadow copy include taking snapshots of files even when currently in use. Microsoft has incorporated this feature into Previous Versions which allows restoring a previous version of an application. Unfortunately, this power is available only in Windows Professional or Ultimate.

The easiest way to bring up System Restore is to type System in the Start menu search box and select it from the resulting list. Another way is to select the Recovery option from Control Panel, or you can simply type **rstrui** in the search box.

Whatever method you choose will bring up the System Restore dialog box that gives you some helpful information. Select the Next button to get a list of restore points. Most of the time you will be using the most recent restore point to get your system working again.

Focus your attention on the Description list. This can give you an important indication of what went wrong. Did your problem begin after installing a Critical Update, a backup operation, or a new

(Continued on page 12)

(Continued from page 11)

freeware program that you couldn't resist?

When you apply System Restore the system creates another restore point so you can undo the change if your problem isn't fixed. You can't undo System Restore however, if you use it in safe mode. But you can run System Restore again and select a different restore point.

Restore points are saved until the disk space Windows allocates to the utility is used up. Then the oldest restore points are deleted as new ones are needed. The easiest way to delete all previous restore points is to turn System Restore off, and then turn it back on again. Don't worry about running out of space.

Many computer problems can be traced to sloppy programs written by people who don't know enough about proper programming techniques to get their utilities published by reliable vendors. It's surprising how many problems are generated by faulty uninstall tools. There are many sound freeware offerings out in cyberspace, but don't use them unless they come tested and approved by a trusted source like Smart Computing. :

#### DATABASE PHOTOS

The follow members are requested to have their photos taken for the club at the next meeting they attend. Please see the membership chairperson to get your photo taken.

Barton, Berndtson
Tracy Berry
Phil Brock
Roger Busch
Richard Eisemann
Robert Koudelka
Carolyn Lewis
Marta Mata-Guzman
Cheryl Nickels
Harriet Rodnit
Kenneth Savage
Ellen Smatlak
Richard Wagner

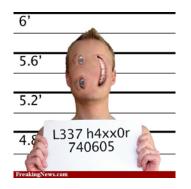

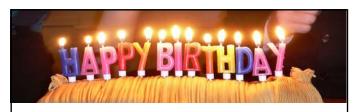

Robert Koudelka Jean Anderson Dwight "J.J." Johnson Bobby Jacobs

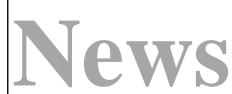

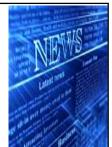

#### Free Microsoft Office training manuals

Learning how to use productivity software is crucial to your success with a computer. But mastering software like Word and Excel can take years of practice.

.

The <u>Mouse Training Company</u> offers a long list of programs to train in. It has all of its training manuals available to download as PDFs

#### **User Manuals for Consumer Electronics**

Retrevo will store the manuals for all your gear and gadgets. We have over 100,000 manuals for you. Get Your Manual Now...

wisdom

Knowledge can be communication, but not wisdom. One can find it, live it, be fortified by it, do wonder through it,

but one cannot communicate and teach it.

HERMANN HESSE Siddhartha

#### **April Door Prize Question**

What new company was born when IBM sold its printer and Selectric divisions?

## Members' E-mail Addresses

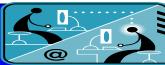

Alleman, Elizabeth Anderson, Jean Barnett, Fred Becht, George Bell, Julie Berg-Wells, Lois Berndtson, Barton Berry, Bob & Tracy Bitterman, Jay

Busch, Linda
D'Agostino, Robert
Ditman, Bill

Ditman, Bill
Eisenmann, Richard
Florian, Sherry
Frost, Jack
Frost, Winnie
Garling, Richard
Gothann, Edward
Halley, Jack
Hamilton, Bill

Hamilton, Bill
Hanlon, Terri
Henriksen, Henry
Hesse, Gary
Hobson, Marshia
Jacobs, Bobby
Johnson, Dwight

Kalinoski, Donna Kline, Cherie Kostelnik, Steve

Koudelka, Linda & Robert

Kusiak, Joseph
Lagoni, Doreen
Larkin, Lester
Lewis, Carolyn
Martin, Donald
Mata-Guzman, Marta
McEnery, John
McEnery, Mike

McEnery, Mike
Nickels, Cheryl
Nocerino, Phil
Ortseifen, Patricia
Rehberger, Eric
Rivera, Julio

esa2204@aol.com
jande77893@aol.com
BNSCom@aol.com
pechmem-gen@yahoo.com
jmwebstuff@yahoo.com
luludefl@yahoo.com
bartb64@yahoo.com
mgd2race@yahoo.com
bittjayl@aol.com

lindashrub@att.net
rusirius2736@sbcglobal.net
william.ditman@comcast.net
eisenrich@sbcglobal.net
florina3@earthlink.net
Jfrost13@sbcglobal.net
wfrost13@sbcglobal.net
richgarling@yellobirdmktg.com
eddiegothann@yahoo.com
jack96@aol.com

hamiltonbill24@comcast.net terhanlon@comcast.net hhenriksen@wi.rr.com pocanada@sbcglobal.net omsgadget@yahoo.com bobj2361@gmail.com jj1450xl@yahoo.com donnaleek@juno.com catmom1001@aol.com steve\_kostelnik@usa.net koudelka3@comcast.net juj014@att.net

juj014@att.net
bearmagic1999@aol.com
LesLarkin@aim.com
lewis.linwood@att.net
dmartin339@comcast.net
marta5131959@yahoo.com
bigjohn1@optonline.net
mmcenery@sbcglobal.net
cnickels1110@yahoo.com

patricia@ortseifen.com graduates63@gmail.com jlrivera@db3mail.com

windpiper2@yahoo.com

Salsburg, Leslie Savage, Danjean & Ken Seidenberg, Lew

Seidenberg, Robin Smatlak, Ellen

Rudnit, Harriet

Straw, Gerald Sturek, Jorja

Sutherland, Dorothy

Urh, John

Wagner, Richard & Belinda Wells, Alden hrudnit@yahoo.com
leslie164@juno.com
kennethisavage@hotmail.com
drlew1@aol.com
anguslechat@aol.com
emsmis@hotmail.com
gkstraw@comcast.net
jksturek@sbcglobal.net
deedee1938@yahoo.com
johnurh@sbcglobal.net

SenoritaBW@AOL.com alden\_racing74@yahoo.com

### Members

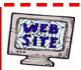

Have your Web Site Advertised here, e-mail me at editor@lcace.org

www.pegasusphotos.zenfolio.com

www.RobinSeidenberg.com

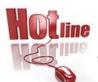

L.C.A.C.E.

Phone: 847.623.3815

Web Site: http://www.lcace.org

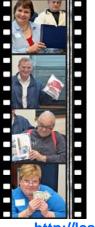

Take a good look, you just might see yourself.

http://lcace.org/PhotoAlbums.htm

#### Members Profile

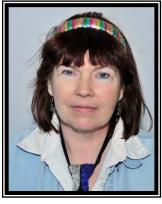

#### Linda Busch

Linda has been a member of LCACE since 1998. She has served as President (2001-2004), Secretary, and Membership chairperson. Linda's hometown is Libertyville but presently resides in Round Lake with her husband Roger. She is presently retired after working as a secretary on the naval base for over 25-years.

Linda's extended family stretches off the page, therefore, we will just say she is married, and her parents, siblings, children and grandkids live in the area. She is a game fanatics, you name it and Linda loves to play it, and has recently purchase a Wii game consel the enjoy the electronic version of her most loved games (i.e. Scrabble), and she also enjoys reading catacomb of magazines (especially in waiting rooms).

She will tell you her favorite food is Chicken Fettuccini Alfredo, but some of us personally know she likes eggs at any hour of the day. Linda's prize passion is her family and friends, especially her grandkids. And without saying, she admires her father the most (WWII survivor). Like many of us, she wishes she could stop procrastinating, but don't we all. For those of us who know her the best, she wants to be remembered with a smile on her face and guessing what she's been up to? Of course there's a computer in her life and she mainly uses it for photos, documents, spreadsheet (boring) and games (yeah). Her favorite computer program is: "the one I'm using when you ask me that question." And her favorite expression is "ROGER."

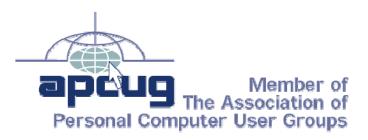

# Next Meeting

Saturday

**April** 

2

Meeting Agenda: www.lcace.org

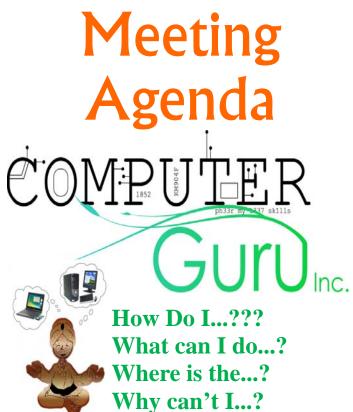

So you got a new toy for the holidays and can't figure out how it works. Well bring your question and your new toy to the January meeting and ask our gurus.

The gurus can help you get up to speed with your new toy, computer, camera or software.

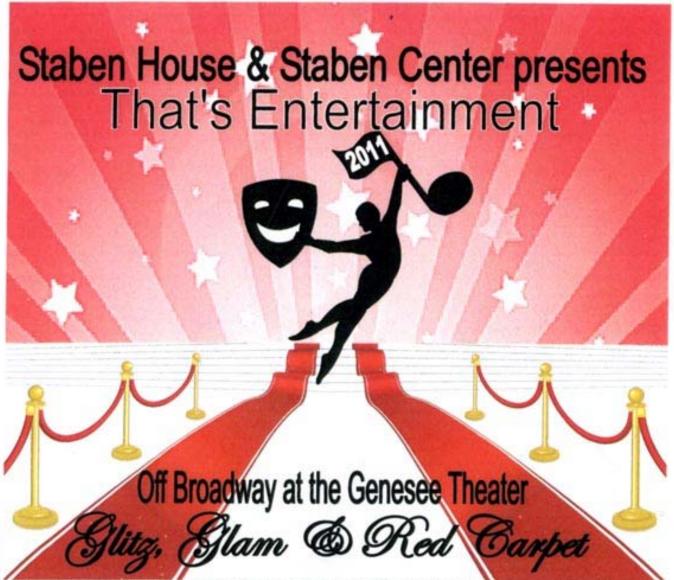

Over 50 talented volunteers from across Lake County have come together for one night to perform your favorite Broadway classics at the beautiful Genesee Theater.

#### A Musical Revue to benefit the Homeless.

All proceeds go directly to the Staben Center, a transitional facility for homeless men and the Staben House, a transitional facility for homeless women with children.

#### Saturday May, 7th, 2011 - 7:00 pm.

Join us for the red carpet stroll, beginning at 5:30 pm.

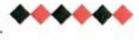

Tickets - \$20.00

Available at the Genesee Theater Box Office or www.ticketmaster.com

Brought to you by Waukegan Township www.waukegantownship.com